## How to activate your account.

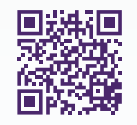

Gain access to your very own personal health and wellness resource at virtualcare.telushealth.com/welcome.

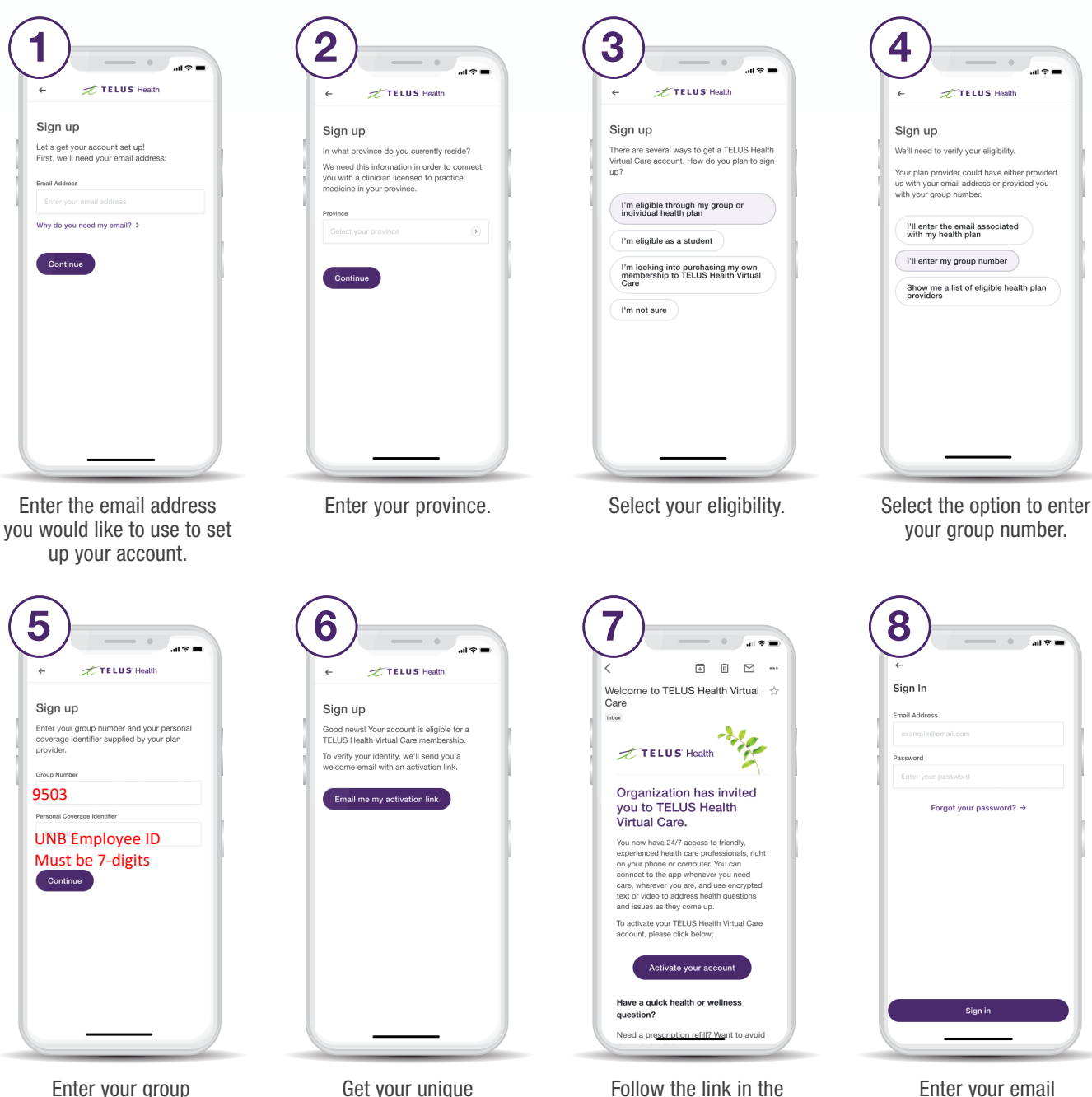

Enter your group number and personal coverage identifier.

Get your unique activation link.

Follow the link in the email you received to activate your account.

address and choose a password.

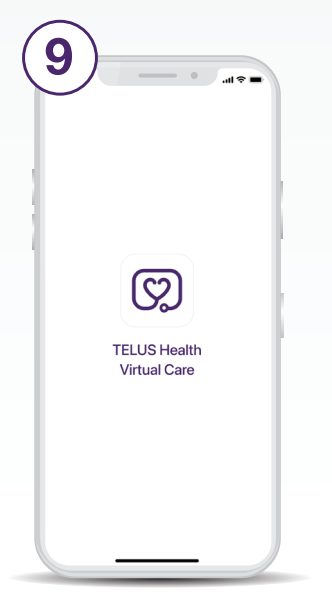

Download from the App Store or Google Play.

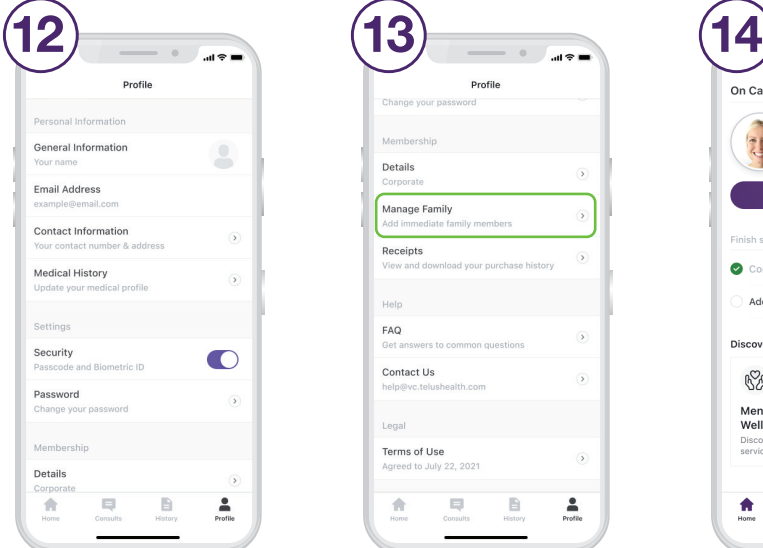

Set up your profile under the Profile tab.

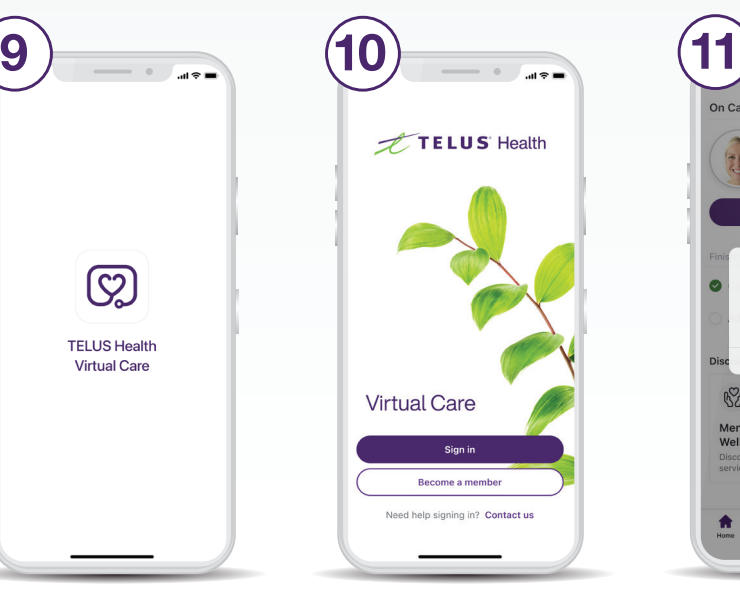

- Use your account credentials to sign in to the app.
- Details Manage Family Receipts Help FAQ  $\circ$ Contact Us Legi Terms of Use  $\overline{)}$  $\hat{\mathbf{H}}$  $\frac{2}{\rho_{\text{rofile}}}$
- Scroll down the Profile tab to add family members.

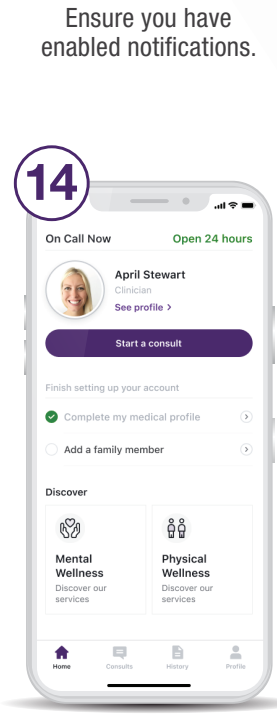

On Call Now

**S2** 

Open 24 hour

**April Stewart** See profile >

TELUS Health Virtual Care<br>would like to send you<br>notifications.

Allow

Physical<br>Wellness

åå

Start a consult from the home screen as soon as you need care.

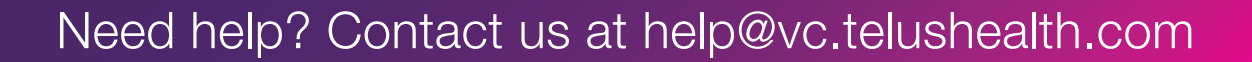

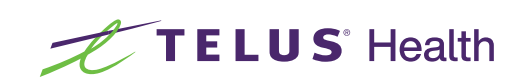

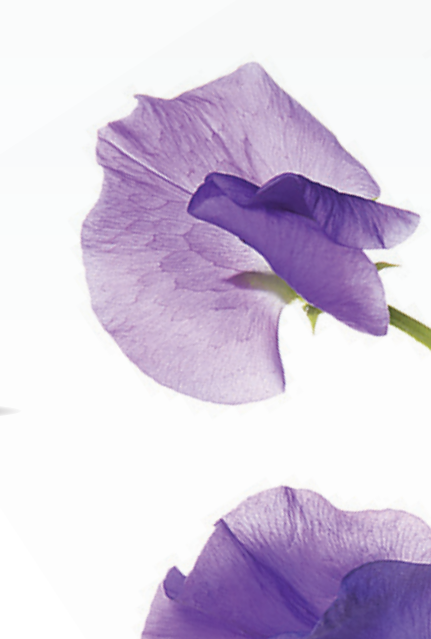

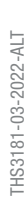